## Welcome to Teladoc! Access your health benefits from the privacy and comfort of your own home!

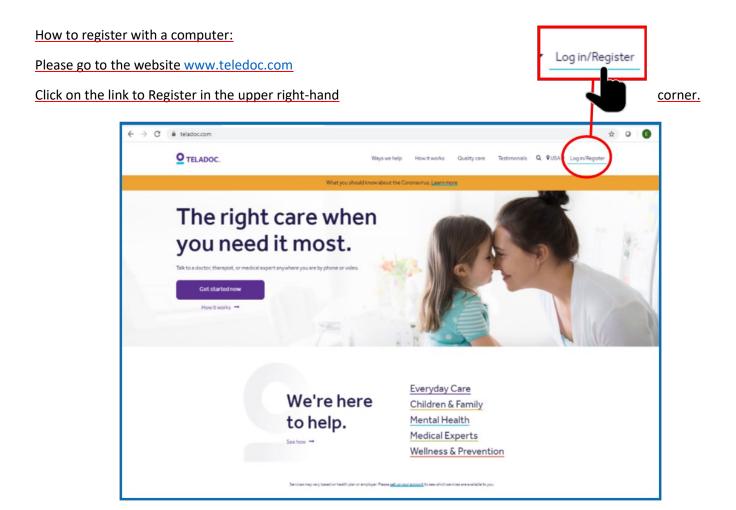

Since you are New to Teledoc please click on Get Started on the right side.

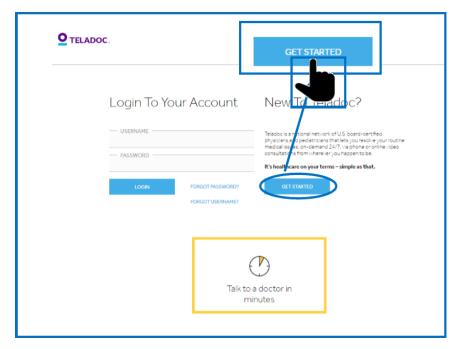

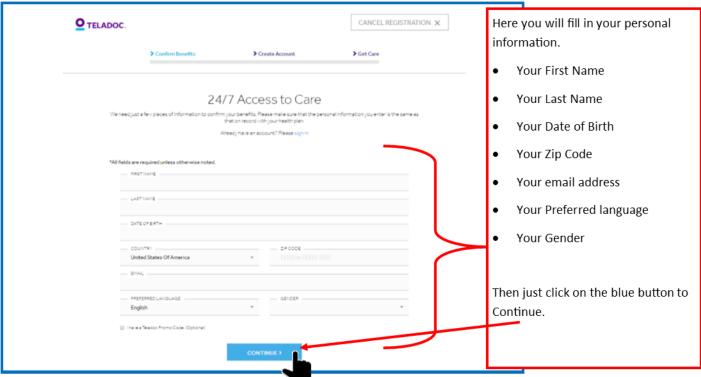

Select Your Benefit Provider: Electrical Welfare Trust Find – EWTF Plan. Then just click the blue button to Continue.

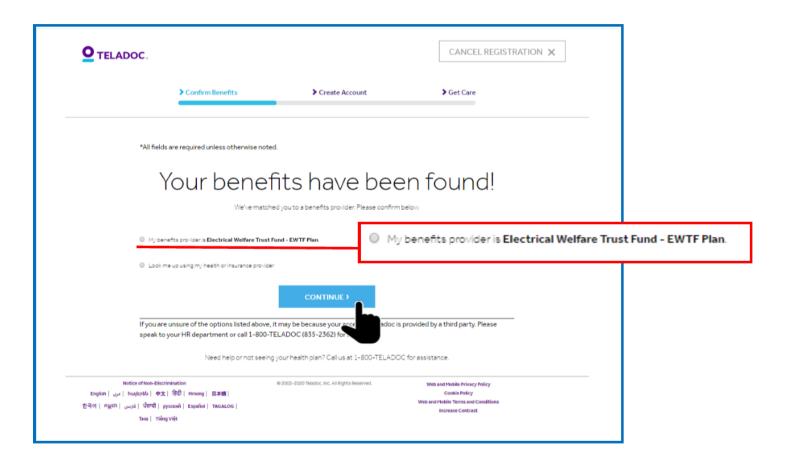

| Confirm Benefits | > Create Account | Get Care |
|------------------|------------------|----------|
|------------------|------------------|----------|

## Finish creating your account

| nter Your Home Address                                                                                                    |                                       | You are almost done!                                                                         |  |
|----------------------------------------------------------------------------------------------------|---------------------------------------|----------------------------------------------------------------------------------------------|--|
| STREET ADDRESS                                                                                                    |                                       | Here Most of your information has pre-populated.                                             |  |
| 12345 ANYWHERE ST.                                                                                                    |                                       |                                                                                              |  |
| STREET ADDRESS 2 (OPTIONAL)                                                                                                    |                                       |                                                                                              |  |
| CITY                                                                                                    |                                       | You can make changes to the                                                                  |  |
| LANHAM                                                                                                    |                                       | information if needed.                                                                       |  |
| COUNTRY                                                                                                    |                                       |                                                                                              |  |
| United States Of America                                                                                                    |                                       | *                                                                                            |  |
| STATE                                                                                                    | ZIPCODE                               | You will then need to create a                                                               |  |
| Maryland #                                                                                                    | 20706                                 | username and password.                                                                       |  |
| PREFERRED PHONE NUMBER                                                                                                    | ☐ Hearing Impared (Relay Required)    | If red boxes appear click on the                                                             |  |
| (301) 731-1050                                                                                                    | III Pleasing Impared (new y nequired) |                                                                                              |  |
| EMAIL ADDRESS                                                                                                    |                                       | field again. If red boxes are still                                                          |  |
| info@ewtf.org                                                                                                    |                                       | there after clicking into the field                                                          |  |
| GENDER                                                                                                    | PREFERRED LANGUAGE                    | you will need to follow the                                                                  |  |
| Male *                                                                                                    | English                               | prompts to pick another                                                                      |  |
| reate Your Username & Password  USERNAME                                                                                                    |                                       | username or password.                                                                        |  |
|                                                                                                    |                                       | Last choose and answer 3                                                                     |  |
| PASSWORD                                                                                                    |                                       |                                                                                              |  |
| USERNAME                                                                                                    |                                       | Last choose and answer 3 security questions.                                                 |  |
| USERNAME PASSWORD                                                                                                    |                                       | Last choose and answer 3                                                                     |  |
| USERNAME  PASSWORD  CONFIRM PASSWORD  ur password must follow the guidelines below  10-20 characters long Contain at least one number and at least one letter                                                                                                    |                                       | Last choose and answer 3 security questions.  Then just click on the blue button to Complete |  |
| PASSWORD  CONFIRM PASSWORD  ur password must follow the guidelines below 10-20 crarectors ong                                                                                                    |                                       | Last choose and answer 3 security questions.  Then just click on the blue                    |  |
| USERNAME  PASSWORD  CONFIRM PASSWORD  ur password must follow the guidelines below 10-20 characters long Contain at least one number and at least one letter Use only numbers, letters, and standard symbols are limited to 1 (8)                                                                                                    | SECURITY ANSWER 1                     | Last choose and answer 3 security questions.  Then just click on the blue button to Complete |  |
| USERNAME  PASSWORD  CONFIRM PASSWORD  ur password must follow the guidelines below  10-20 cnarecters long Contain at least one number and at least one letter Use only numbers, letters, and standard symbols (standard symbols are limited to 1 @) Cannot contain the words "password", "Teladoc" or your username  SECURITY QUESTION 1 | SECURITY ANSWER 1 SECURITY ANSWER 2   | Last choose and answer 3 security questions.  Then just click on the blue button to Complete |  |
| USERNAME  PASSWORD  CONFIRM PASSWORD  ur password must follow the guidelines below 10-20 characters long Contain at least one number and at least one letter Use only numbers letters and standard symbols standard symbols are limited to 1@ Cannot contain the words "password". "Peladoc" or your username  SECURITY QUESTION 1       |                                       | Last choose and answer 3 security questions.  Then just click on the blue button to Complete |  |

You are all set! You can complete your Medical History for yourself and dependents under the age of 17. All dependents over the age of 17 (including spouses) will need to set up their own Teladoc Account. You are now able to see a doctor from the comfort and privacy of your own home!

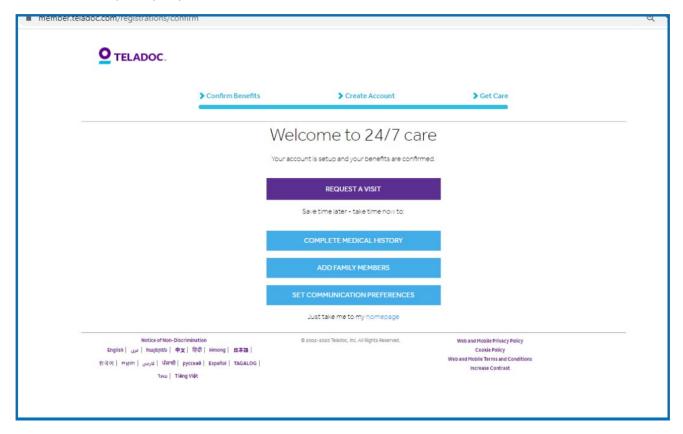